**WORLDLINE NWW** 

# **YOMANI XR Autonom, Compact, Pinpad**

Manuale dell'utente

Digital Payments for a Trusted World

# **Indice**

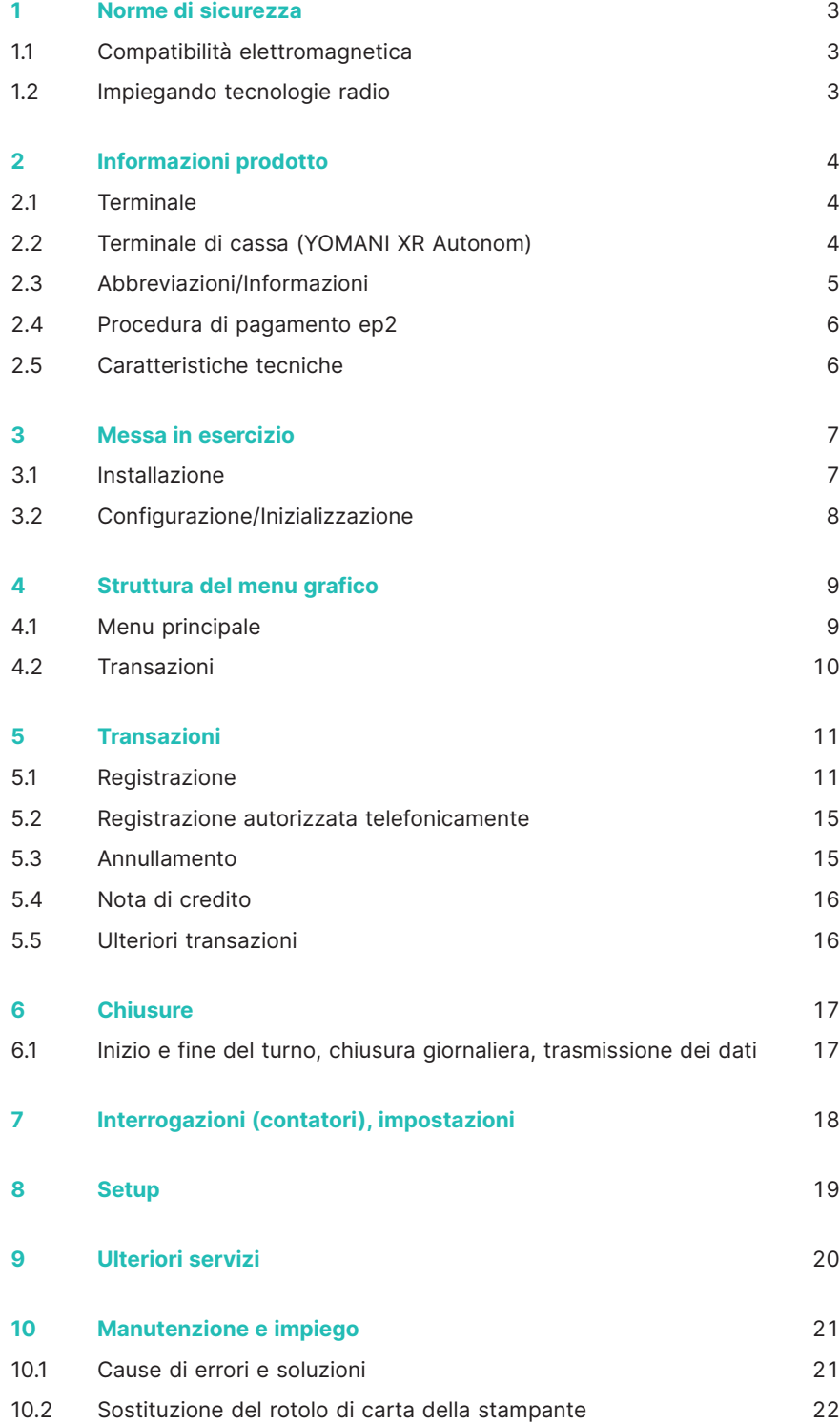

## **1 Norme di sicurezza**

## <span id="page-2-0"></span>**1.1 COMPATIBILITÀ ELETTROMAGNETICA**

Se si collegano componenti aggiuntivi o diversi, osservare le «Direttive di compatibilità elettromagnetica» (CEM).

### **1.2 IMPIEGANDO TECNOLOGIE RADIO**

#### **Automobile**

Le radiofrequenze possono compromettere il funzionamento dei sistemi elettronici dei veicoli, come p.es. autoradio, dispositivi di sicurezza ecc.

#### **Veicoli dotati di airbag**

L'apertura degli airbag è accompagnata dallo sviluppo di notevoli forze. Il terminale non deve pertanto essere posizionato nell'area al di sopra degli airbag o entro il raggio del loro campo d'azione. Il posizionamento non corretto del terminale potrebbe comportare ferimenti anche gravi in caso di azionamento degli airbag.

#### **Apparecchiature elettroniche**

La maggior parte delle apparecchiature elettroniche mone, p.es. quelle presenti negli ospedali o nei veicoli, è schermata contro le radiofrequenze. Alcune apparecchiature elettroniche non sono invece dotate di tale schermatura. Evitate quindi di utilizzare il terminale nelle immediate vicinanze di apparecchiature mediche senza una preventiva autorizzazione.

#### **Pacemaker/altre apparecchiature mediche**

I terminali potrebbero pregiudicare il funzionamento di pacemaker o altri dispositivi medici impiantati. I pazienti in possesso di detti dispositivi dovrebbero quindi essere coscienti del fatto che l'utilizzo di un terminale nelle immediate vicinanze di un pacemaker potrebbe causarne il malfunzionamento. Non posizionare il terminale a diretto contatto con il pacemaker. Se si rispetta una distanza minima di 15 cm tra terminale e pacemaker il rischio di possibili disturbi è minimo. Qualora si abbia motivo di supporre che sussistano eventuali disturbi, allontanare il terminale e rivolgersi al proprio cardiologo per una consulenza. Se si utilizzano altri dispositivi medici, ci si dovrà rivolgere al relativo produttore per richiederne le caratteristiche tecniche in relazione alla schermatura contro le radiofrequenze. Evitare l'utilizzo del terminale in situazioni di questo genere.

#### **Apparecchi acustici**

I terminali potrebbero causare disturbi agli apparecchi acustici. Rivolgersi al distributore/produttore del proprio apparecchio acustico.

#### **Altri apparecchi medici**

Se si utilizza un apparecchio medico, rivolgersi al produttore per determinare se lo stesso disponga di un'adeguata schermatura contro le radiazioni elettromagnetiche. Anche il proprio medico curante potrebbe essere in grado di fornire tali informazioni. Spesso gli ospedali, gli studi medici e simili utilizzano apparecchiature che risentono dell'influsso di radiazioni elettromagnetiche esterne. Non utilizzare il terminale in tali luoghi.

#### **Velivoli**

Non utilizzare il terminale in volo, onde evitare possibili interferenze con i sistemi di comunicazione. Utilizzare il terminale a terra solo previa autorizzazione del personale di terra.

#### **Aree in cui si utilizzano esplosivi/luoghi a rischio d'esplosione**

Non utilizzare il terminale in aree nelle quali si utilizzano esplosivi o in zone in cui è presente l'avvertimento «spegnere gli apparecchi ricetrasmittenti». Non utilizzare il terminale in luoghi a rischio d'esplosione.

#### **Luoghi con particolari segnalazioni**

Rispettare le indicazioni e non utilizzare il terminale in luoghi in cui sono presenti eventuali cartelli di divieto o particolari segnalazioni.

I dati contenuti nella presente documentazione sono stati raccolti con la massima cura e corrispondono allo stato di aggiornamento attuale. In virtù della continua evoluzione che contraddistingue il settore delle operazioni di pagamento elettroniche e quello tecnologico, è possibile tuttavia riscontrare differenze rispetto alle presenti istruzioni.

istruzioni per l'uso. Per quanto consentito dalla legge, Worldline esclude inoltre qualsiasi responsabilità attinente a dette istruzioni. Obiettivo dei menu visualizzati sul display è quello di fornire al cliente indicazioni inequivocabili, affinché il ricorso al presente manuale si renda necessario solo in casi eccezionali.

Worldline non si assume dunque alcuna responsabilità sull'aggiornamento, la completezza e la correttezza delle informazioni fornite nelle L'edizione aggiornata di questo manuale è disponibile sul sito [worldline.com/merchant-services](http://worldline.com/merchant-services)

## **2 Informazioni prodotto**

## <span id="page-3-0"></span>**2.1 TERMINALE**

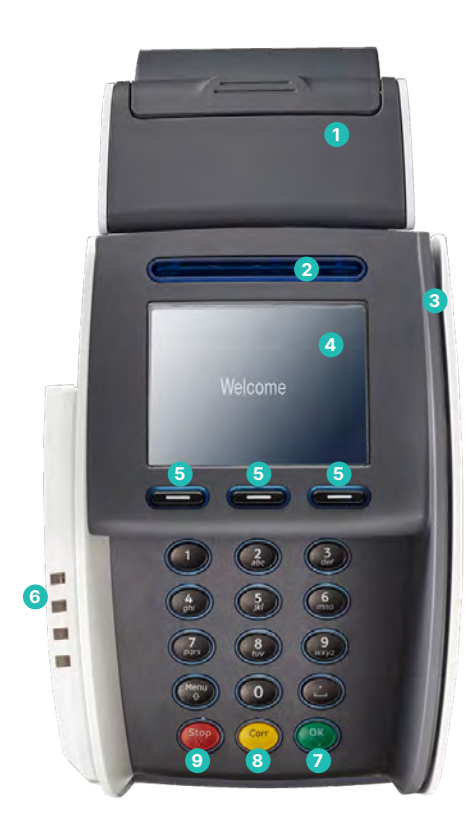

 **Stampante termica**  (solo YOMANI XR Compact) **Lettore di chip** Legge i dati delle carte munite di chip. **Lettore magnetico** Legge i dati delle carte a banda magnetica. **Display** Visualizza la prossima operazione da effettuare. **Tasti di navigazione** Questi tre tasti permettono di navigare all'interno dei menu (su/giù/conferma). **Lettore contactless (RFID)** Per i pagamenti senza contanti. **Tasto <OK>** Tutte le immissioni vanno confermate con il tasto <OK>. **Tasto <CORR >** Permette di cancellare i dati immessi erroneamente. **Tasto <STOP>**

 Interrompe le operazioni in corso.

## **2.2 TERMINALE DI CASSA (YOMANI XR AUTONOM)**

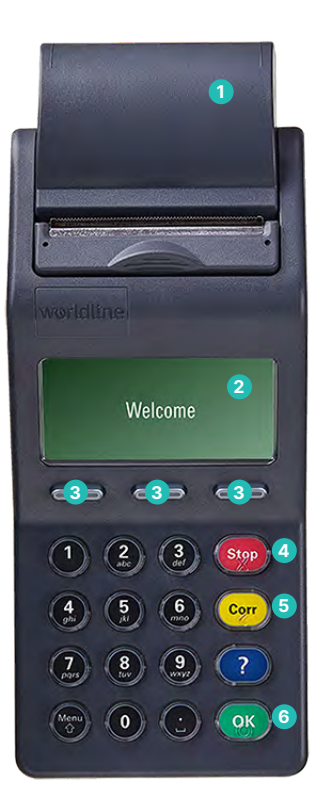

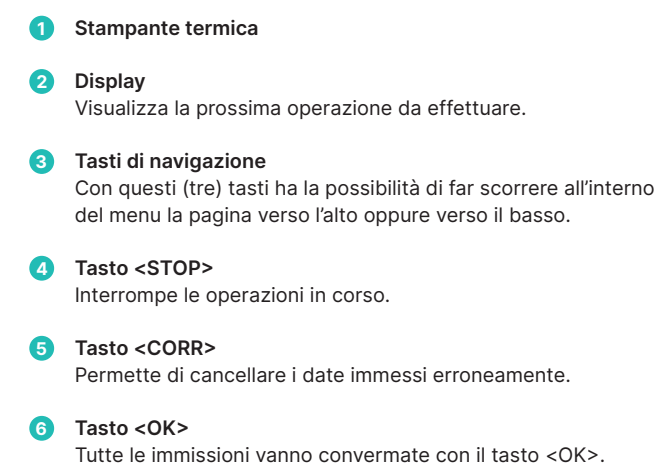

## <span id="page-4-0"></span>**2.3 ABBREVIAZIONI/INFORMAZIONI**

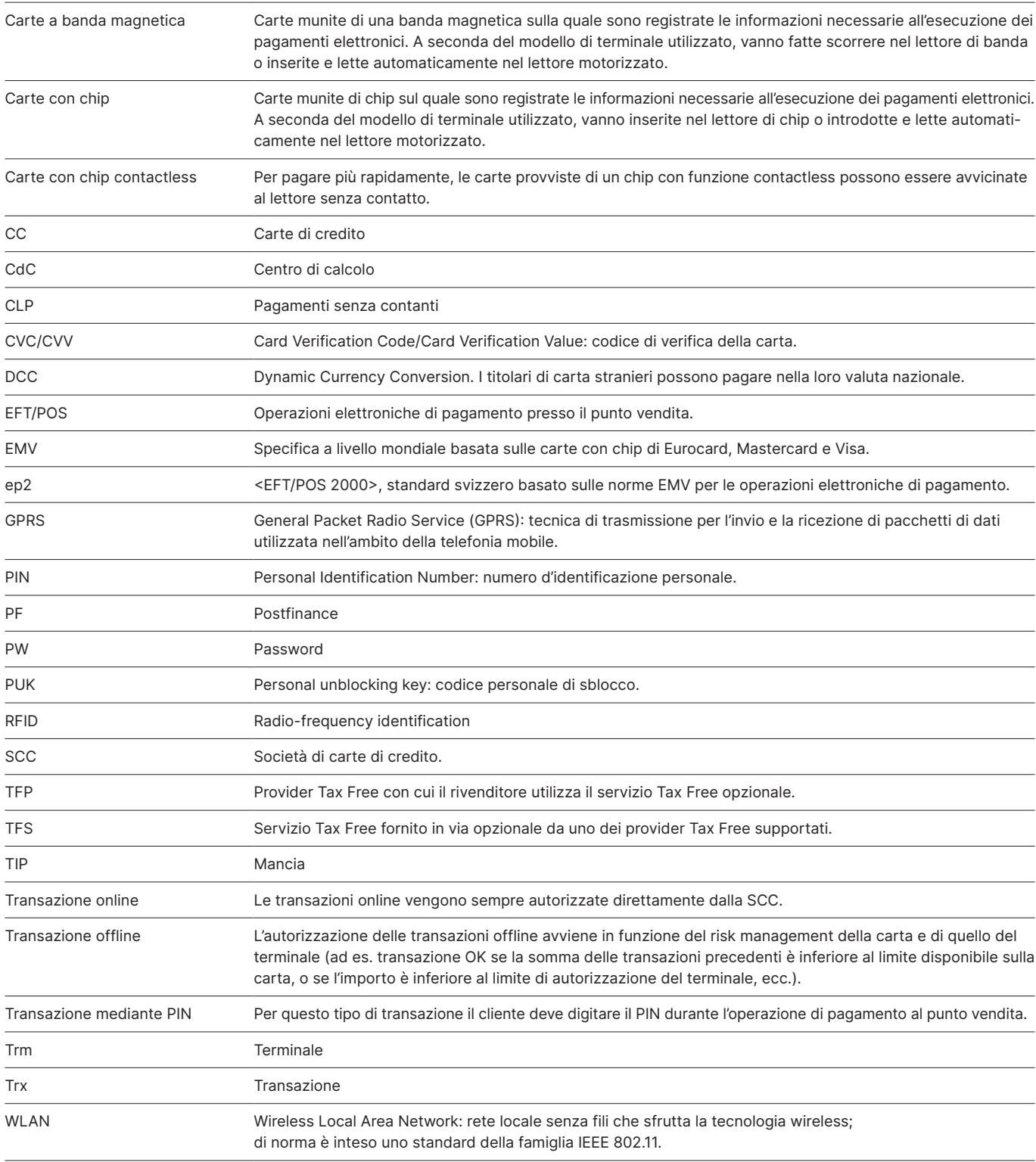

### <span id="page-5-0"></span>**2.4 PROCEDURA DI PAGAMENTO EP2**

Grazie al terminale ep2, la procedura di pagamento presso il punto vendita è standardizzata per tutte le carte. Oggi sono in circolazione vari tipi di carte.

#### **Funzioni di pagamento**

ep2 offre innumerevoli funzioni e tipi di transazioni. I tipi di transazione attivati sul vostro terminale dipendono dai parametri generali impostati dal Centro Servizi e dai singoli operatori di carte.

Esempio: TIP (mancia).

Questa transazione è molto diffusa nel settore della ristorazione, ma non è utilizzata nel commercio al dettaglio.

- • A seconda del tipo di pagamento e degli operatori di carte, sono possibili differenti limiti di spesa minimi/massimi, giornalieri, ecc.
- • Nei seguenti paragrafi è riportata una descrizione generale delle funzioni. È possibile che alcuni tipi di transazioni e funzioni non siano attivati sul vostro terminale.

#### **Attenzione alle transazioni offline!**

Le transazioni offline sono memorizzate nel dispositivo di sicurezza del vostro terminale e inviate mediante chiusura giornaliera agli operatori di carte. L'invio può essere automatico o avviato manualmente dal gestore del terminale.

**Qualora il dispositivo di sicurezza si guasti, venga danneggiato o rubato non sarà più possibile recuperare i dati delle transazioni non memorizzate su di esso.**

Per questo motivo vi raccomandiamo di:

- • conservare in un luogo sicuro tutte le ricevute,
- effettuare le chiusure giornaliere una o più volte al giorno, • effettuare le chiusure giornaliere prima di qualsiasi modifica all'installazione e simili,
- • effettuare sempre una chiusura giornaliera prima di ogni assenza prolungata,
- • negli esercizi stagionali, effettuare sempre una chiusura giornaliera a fine stagione.

### **2.5 CARATTERISTICHE TECNICHE**

**Temperatura di esercizio** da 0 °C a 50 °C

**Umidità atmosferica** (priva di condensa) dal 20% al 85%

**Alimentazione elettrica mediante alimentatore** 100–250 VAC, 47–63 Hz

**Alimentazione di corrente via USB** (tranne che YOMANI XR) 5 V, 500 mA

**Ambiente di deposito** da –25 °C a 70 °C

# **3 Messa in esercizio**

## <span id="page-6-0"></span>**3.1 INSTALLAZIONE**

- • Collocare l'apparecchio nella postazione futura.
- Collegare l'apparecchio.
- Il cavo di rete va sempre collegate per ultimo!
- Cavo:

**Utilizzare solo i cavi originali acclusi al prodotto.**

#### **Terminale cliente**

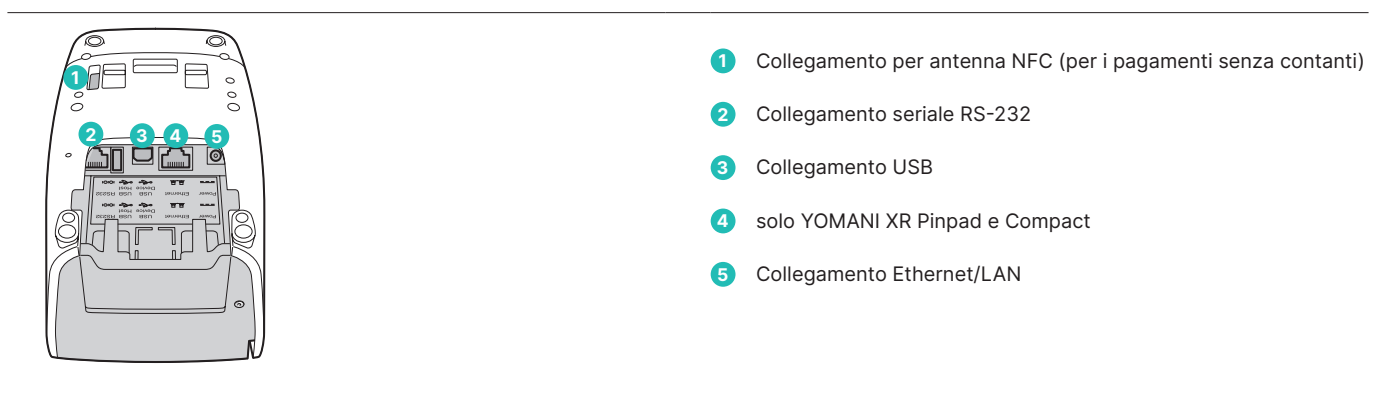

### **Terminale di cassa (YOMANI XR Autonom)**

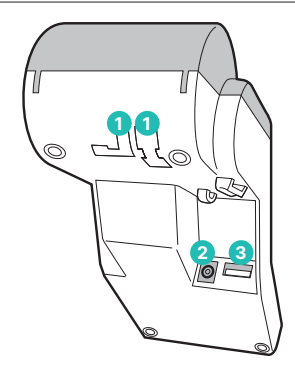

## **1** Guida cavi

**2** Collegamento alla rete elettrica

**3** Collegamento al terminale cliente

#### **Installazione completata**

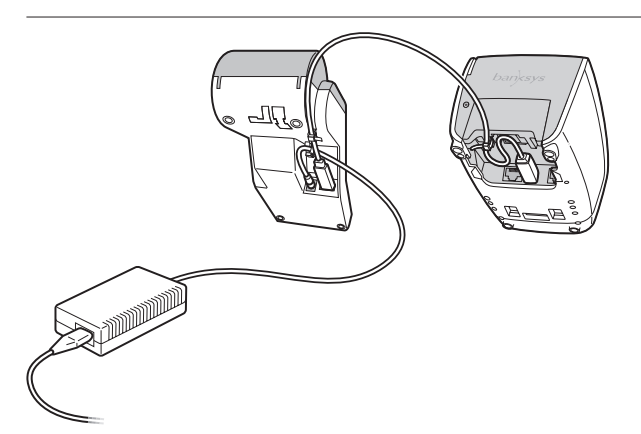

Una volta acceso, il terminale emetterà un segnale acustico non appena sarà operativo.

## <span id="page-7-0"></span>**3.2 CONFIGURAZIONE/INIZIALIZZAZIONE**

#### **Prima inizializzazione**

In linea generale YOMANI è già stato messo in esercizio dallo stabilimento produttivo di Worldline. Ulteriori istruzioni sono riportate nella «Guida alla configurazione per YOMANI» fornita in dotazione.

### **Legenda**

Le istruzioni che seguono utilizzano i seguenti simboli.

## .............. Selezione della funzione mediante tasti numerici o cursore, conferma con il tasto <OK>. Inserire la carta.  $\overline{1}$ A seconda del tipo di carta, inserire la carta nel lettore chip, avvicinare la carta al lettore contactless oppure strisciare la carta nel lettore a scorrimento. Ritirare la carta.  $\sqrt{1}$ N EI Stampa della ricevuta. Richiedere la firma del cliente. Elaborazione e/o comunicazione. MANUALE **V**. Inserimento manuale dei dati della carta. Premere il tasto di funzione.

**Inizializzazione successiva**

[pagina 19.](#page-18-0)

Qualora fosse necessario eseguire l'inizializzazione in un secondo momento, seguite le istruzioni riportate alla

## **4 Struttura del menu grafico**

### <span id="page-8-0"></span>**4.1 MENU PRINCIPALE**

Per entrare in questo menu, premere il tasto <STOP>.

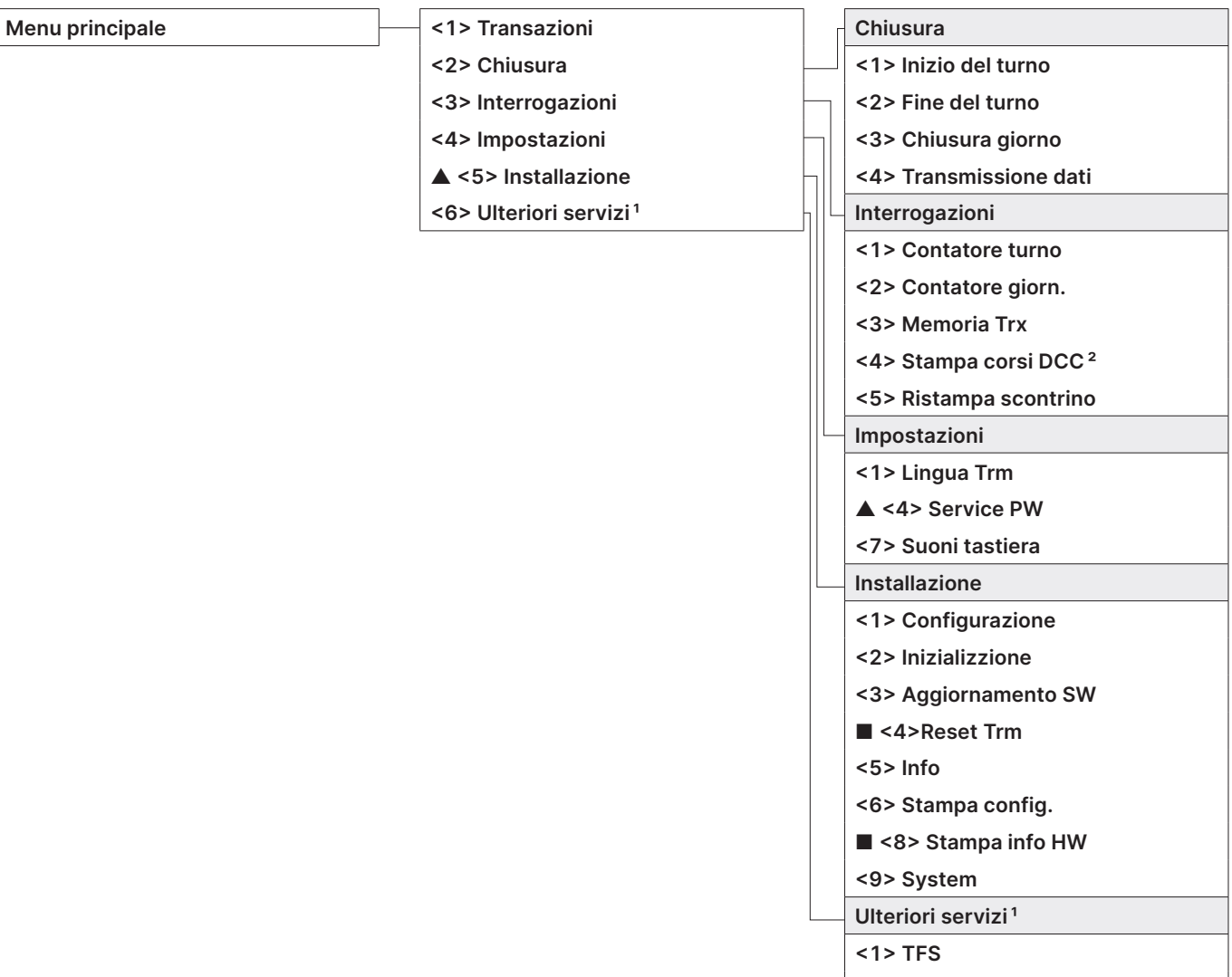

**<2> Impostazioni TFS**

- ▲ Accesso consentito solo previa immissione della password indicata sul foglio di configurazione allegato alla consegna del terminale.
- Accesso riservato agli addetti al servizio tecnico.
- <sup>1</sup> La funzione «Ulteriori servizi» mette a disposizione ulteriori servizi opzionali.
- <sup>2</sup> A seconda dell'emittente delle carte, questa funzione potrebbe non essere attivata.

## <span id="page-9-0"></span>**4.2 TRANSAZIONI**

- **Transazioni <1> Registrazione**
	- **<2> Reg. autor. tel. ▲ <3> Annullamento**
	- **▲ <4> Nota di credito**
	- **<5> Riservazione**
	- **<6> Registr. Riserv.**
	- **<7> Vendita con cashback**
	- **<8> Prelievo cont.**
	- **<9> Ordine scritto**
	- **<10> Altre transazioni Altre transazioni**

- **<1> Ordine per telef.**
- **<2> Registr. rischio**
- **<3> Aumento riserv.**
- **<4> Conf. riserv. tel.**
- **<5> Mobile Voucher**
- **<6> Mobile Coupon**
- **<7> GiftCard/VM**
- **<8> Annullamento Res.**

▲ Accesso consentito solo previa immissione della password indicata sul foglio di configurazione allegato alla consegna del terminale.

## **5 Transazioni**

## <span id="page-10-0"></span>**5.1 REGISTRAZIONE**

#### **<1> Registrazione**

La registrazione è la transazione più comune fra le operazioni di pagamento elettroniche.

- • I limiti di spesa minimi/massimi, giornalieri ecc. possono variare a seconda della SCC (società di carte di credito).
- • Le funzioni «registrazione manuale dei dati della carta» e «annullamento successivo» possono essere attivate o disattivate a seconda della SCC.
- • YOMANI XR Compact: se una transazione non è riuscita, il terminale emette tre brevi segnali acustici consecutivi ogni due secondi. Il terminale va riconsegnato al cassiere che può verificare l'origine del problema premendo il tasto delle funzioni speciali (messaggi particolari).

#### **Procedura per il cassiere**

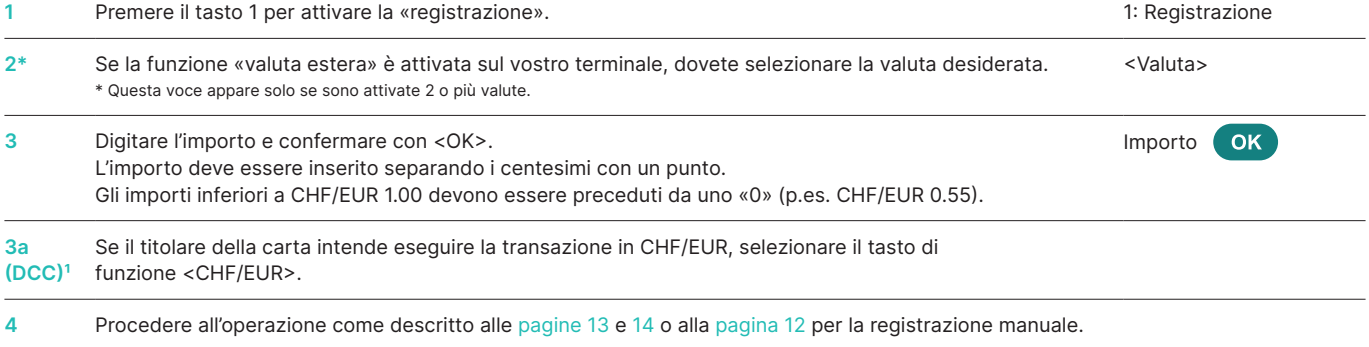

º Questa voce appare solo se DCC è attivato. Il terminale riconosce automaticamente se si tratta di una carta in una valuta abilitata a DCC e attiva automaticamente tale funzione.<br>△ Incaso contrario, la transazione avvien Non appena si procede alla lettura della carta, non sarà più possibile selezionare la funzione CHF/EUR!

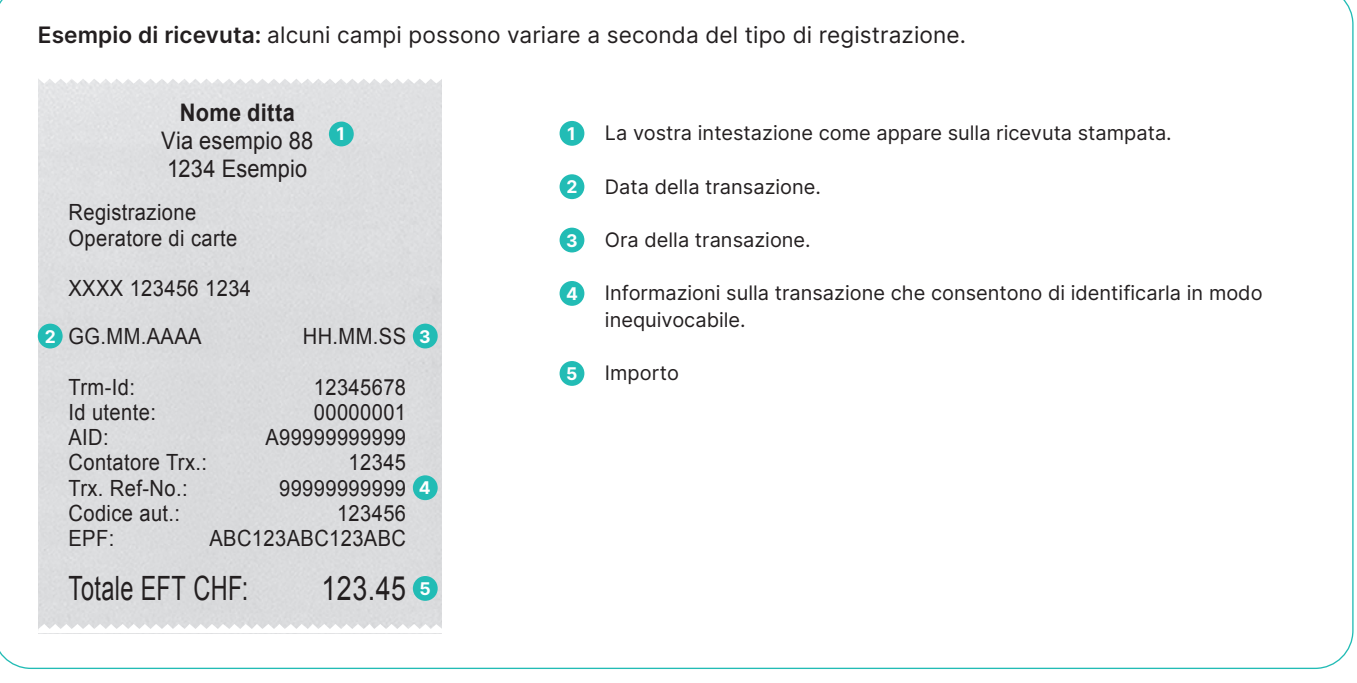

#### <span id="page-11-0"></span>**Cassiere: immissione manuale dei dati della carta**

Se una **carta di credito** non è leggibile, è possibile inserire i dati della stessa manualmente.

A tal fine sono necessari il numero della carta, la data di scadenza e per le carte più recenti anche il codice CVC/CVV (Card Verification Code/Card Verification Value).

## **YOMANI XR Autonom/YOMANI XR Compact**

Questo codice di 3 caratteri è riportato sul retro della carta (le ultime 3 cifre).

Dopo aver scelto il tipo di transazione e aver confermato l'importo con <OK>, attivare l'immissione manuale dei dati premendo il tasto della funzione corrispondente.

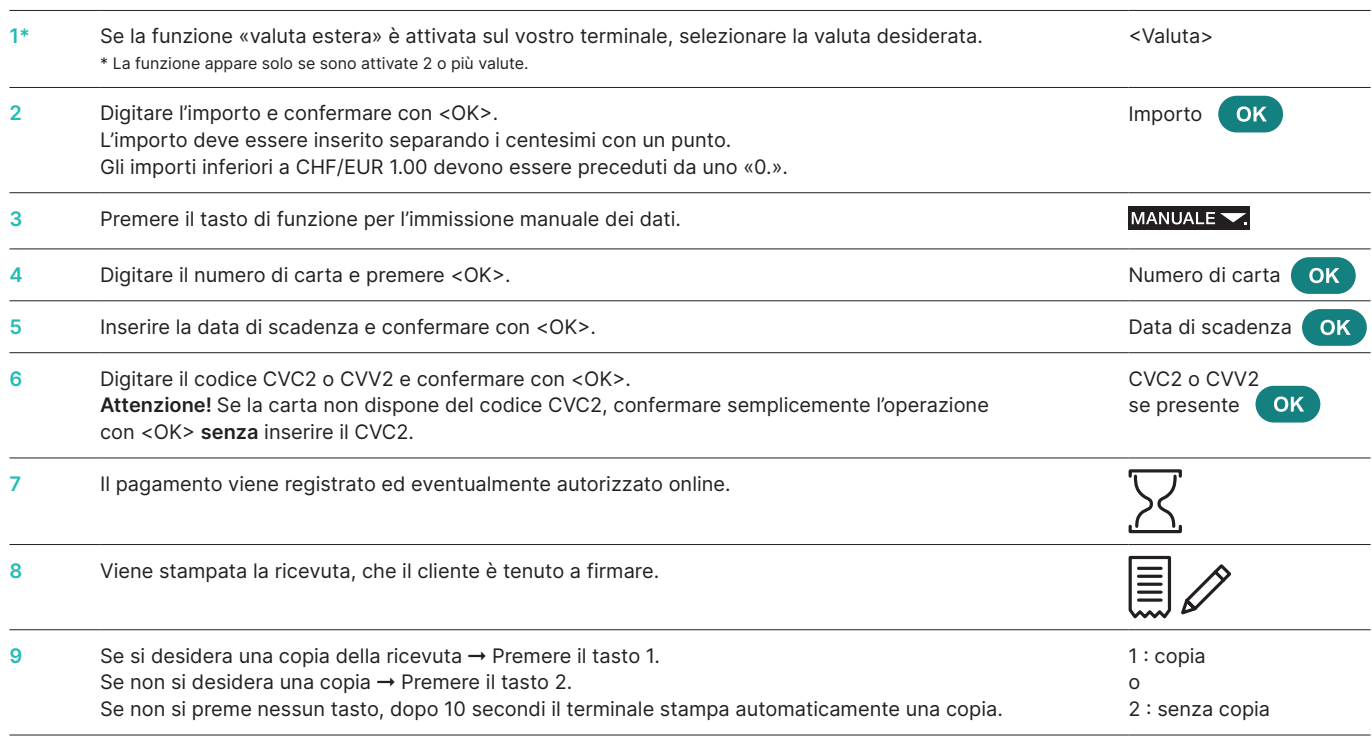

### **YOMANI XR Pinpad**

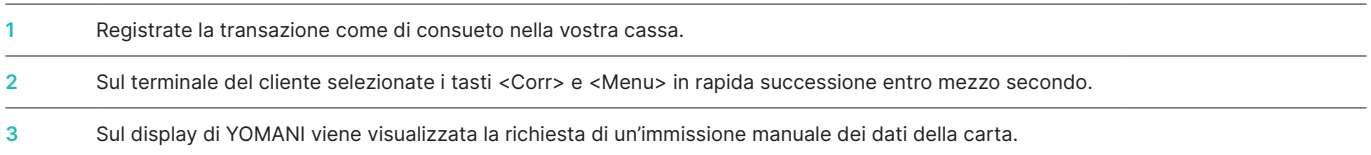

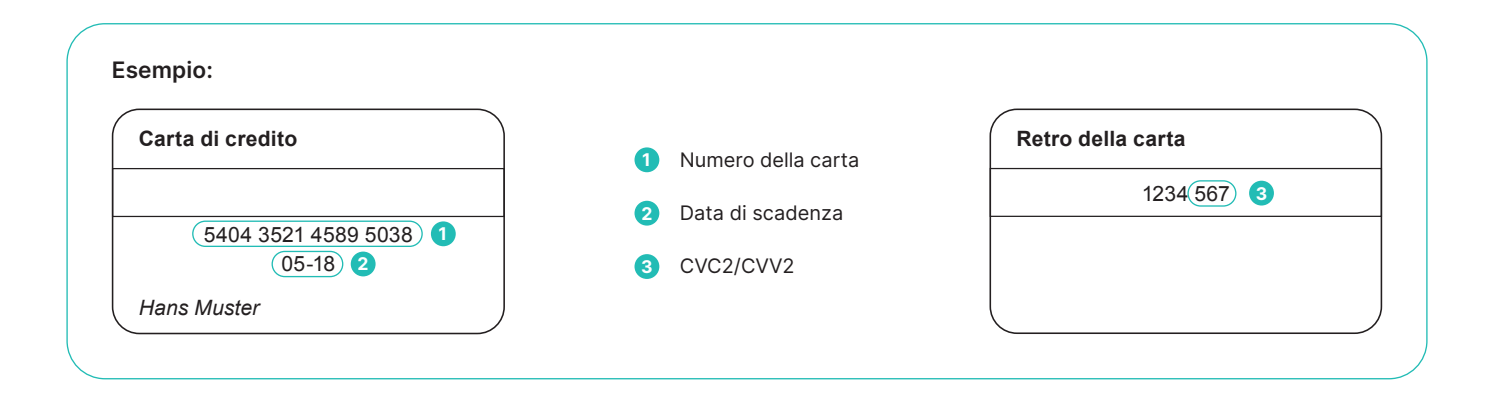

<span id="page-12-0"></span>Dopo che il commerciante avrà digitato l'importo, il terminale richiederà al cliente di inserire la carta.

A quel punto, vi sono due possibili procedure da seguire a seconda della carta utilizzata:

- Procedura per il cliente: carta senza PIN.
- Procedura per il cliente: carta con PIN (pagina 14).

#### **Cliente: carta senza PIN**

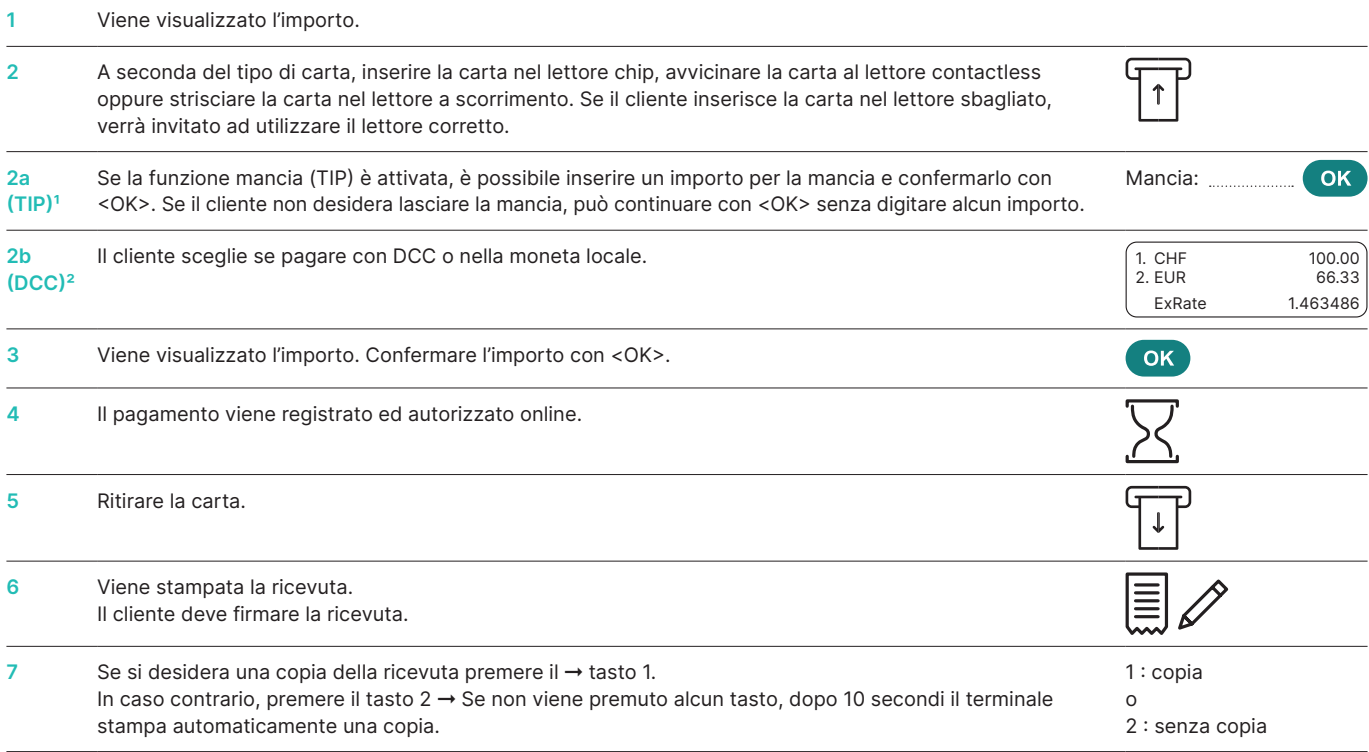

' Questa voce appare solo se la funzione TIP (mancia) è attivata. Le organizzazioni di carte attivano questa funzione solo per gli esercenti del settore gastronomico ed alberghiero.<br>Oltre agli adeguamenti nella procedura d

<sup>2</sup> Questa voce appare solo se DCC è attivato. Il terminale riconosce automaticamente se si tratta di una carta in una valuta abilitata a DCC e attiva automaticamente tale funzione.<br>∽ In caso contrario, la transazione avv Non appena si procede alla lettura della carta, non sarà più possibile selezionare la funzione CHF/EUR!

#### <span id="page-13-0"></span>**Procedura per il cliente – carta con PIN**

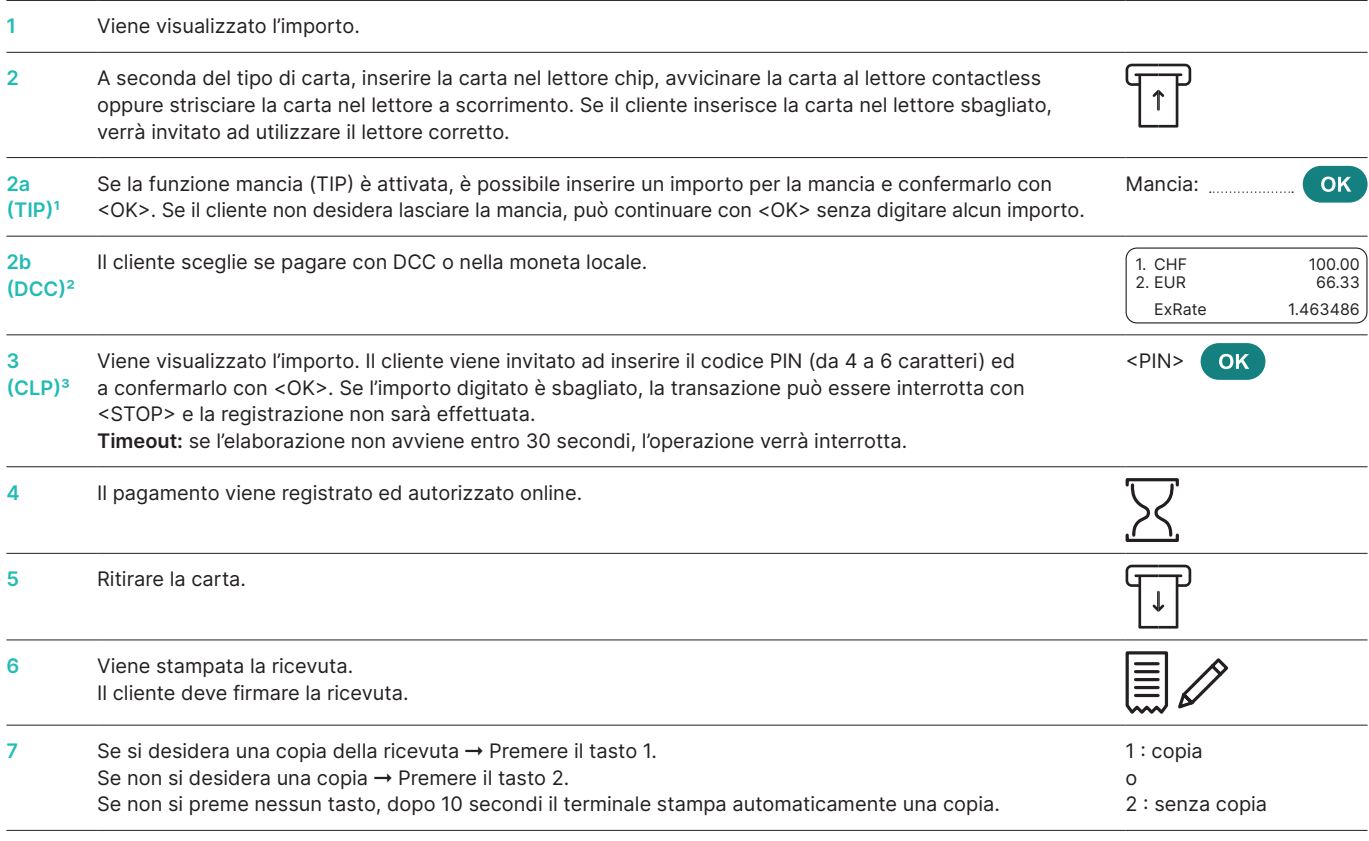

1 Questa voce appare solo se la funzione TIP (mancia) è attivata. Le organizzazioni di carte attivano questa funzione solo per gli esercenti del settore gastronomico ed alberghiero. Oltre agli adeguamenti nella procedura di pagamento, questa funzione influisce anche sulla ricevuta di pagamento e sulla stampa della chiusura giornaliera.

<sup>2</sup> Questa voce appare solo se DCC è attivato. Il terminale riconosce automaticamente se si tratta di una carta in una valuta abilitata a DCC e attiva automaticamente tale funzione.<br>∽In caso contrario, la transazione avvi Non appena si procede alla lettura della carta, non sarà più possibile selezionare la funzione CHF/EUR!

<sup>3</sup> Generalmente, per i pagamenti contactless di piccoli importi il PIN o la firma non sono richiesti. Questo può aspetto dipende comunque all'issuer/emettitore della carta e può variare a seconda del caso.

## <span id="page-14-0"></span>**5.2 REGISTRAZIONE AUTORIZZATA TELEFONICAMENTE**

#### **<2> Autorizzata telefonicamente**

Questo tipo di registrazione viene effettuato quando l'autorizzazione non può essere eseguita automaticamente.

La persona responsabile della SCC comunica per telefono il codice di autorizzazione. La funzione «autorizzata telefonicamente» permette di registrare la transazione a posteriori.

### **Procedura per il cassiere**

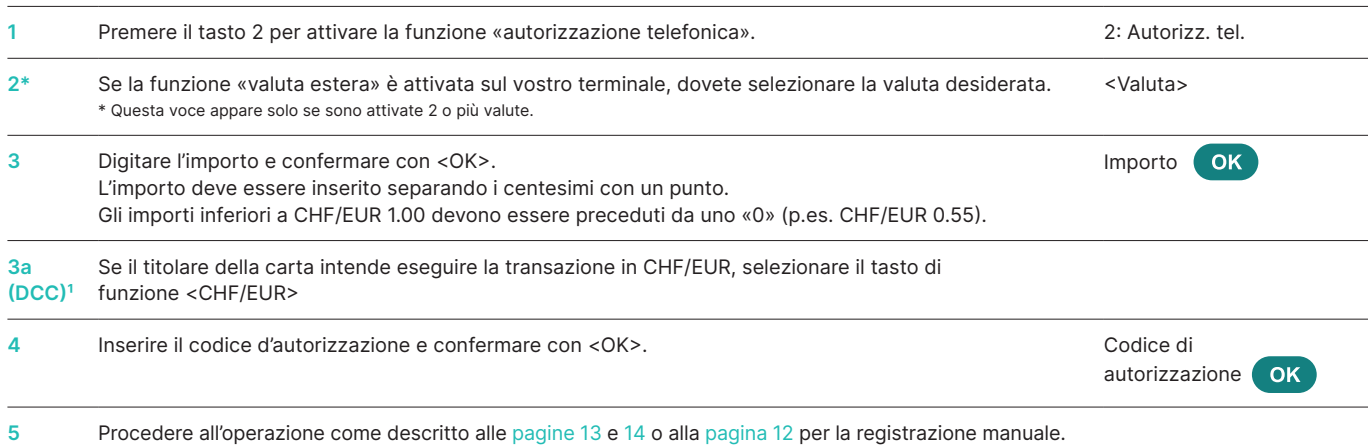

1 Questa voce appare solo se DCC è attivato. Il terminale riconosce automaticamente se si tratta di una carta in una valuta abilitata a DCC e attiva automaticamente tale funzione. In caso contrario, la transazione avviene in CHF/EUR. Se il titolare della carta desidera effettuare la transazione in CHF/EUR, selezionare il tasto di funzione <CHF/EUR>. Non appena si procede alla lettura della carta, non sarà più possibile selezionare la funzione CHF/EUR!

## **5.3 ANNULLAMENTO**

#### **<3> Annullamento**

La funzione «annullamento» vi consente di annullare **l'ultima registrazione effettuata.**

- • A seconda della SCC, questa funzione potrebbe non essere attivata.
- • Se nel frattempo è stata eseguita una chiusura giornaliera, una fine del turno o i dati sono stati trasmessi, non è più possibile effettuare l'annullamento.

#### **Procedura per il cassiere**

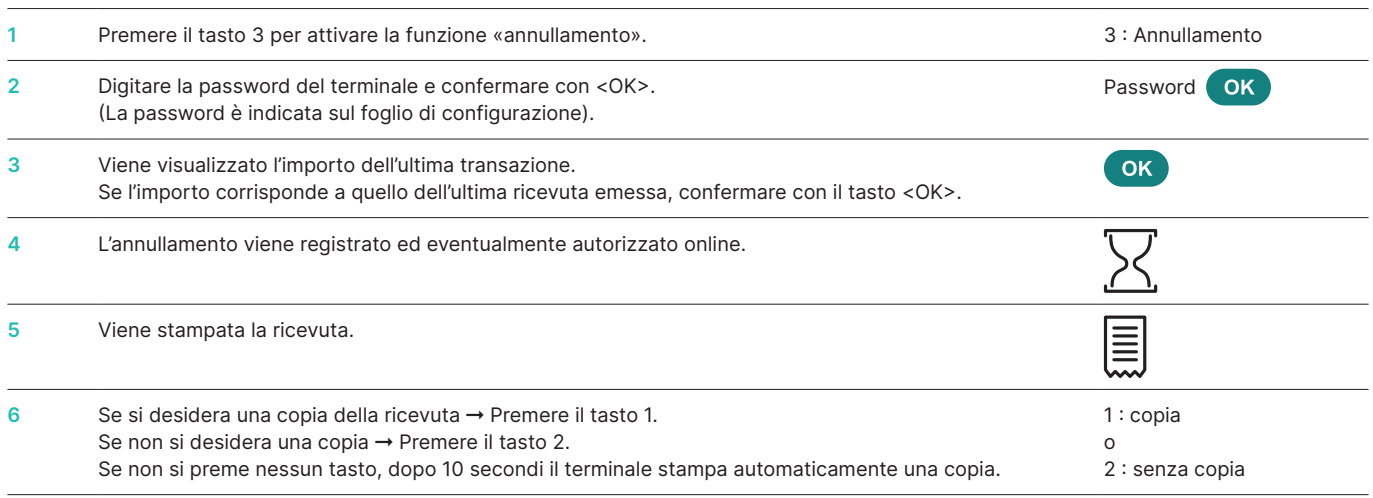

## <span id="page-15-0"></span>**5.4 NOTA DI CREDITO**

#### **<4> Nota di credito**

La procedura di accredito vi consente di annullare una registrazione eseguita in precedenza e non risulta più possibile effettuarne l'annullamento.

#### **Procedura per il cassiere**

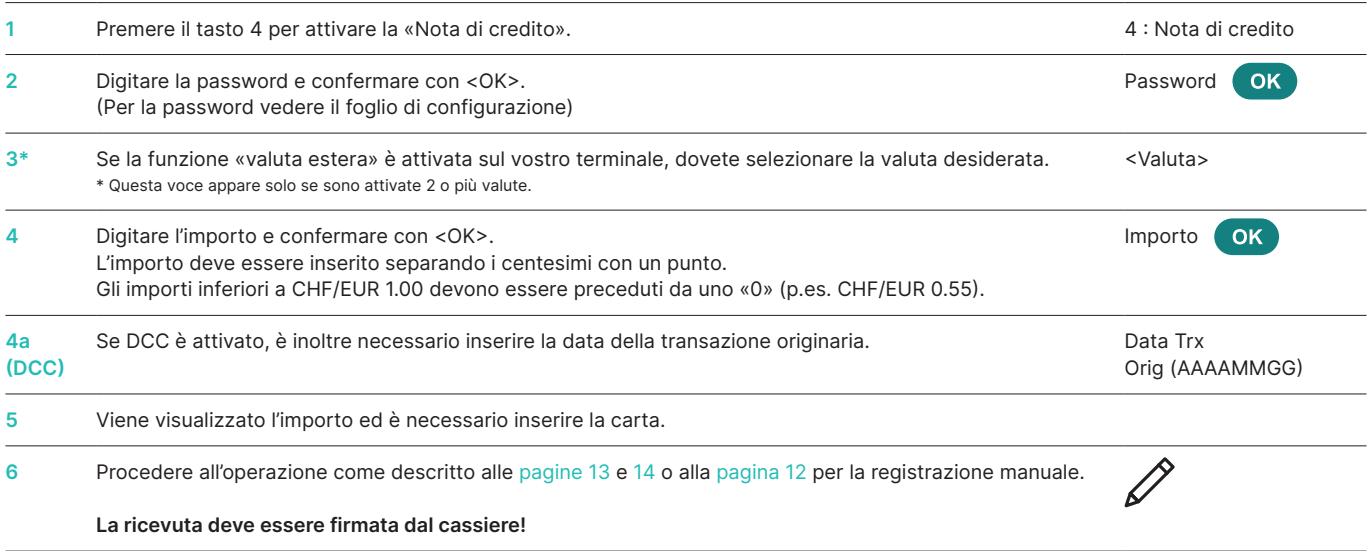

## **5.5 ULTERIORI TRANSAZIONI**

Oltre alle modalità di pagamento descritte, il vostro terminale è dotato di altre funzioni che, comunque, di norma vengono utilizzate piuttosto raramente. La modalità di utilizzo di queste funzioni supplementari segue la stessa logica di utilizzo delle funzioni standard. Vi preghiamo di seguire le istruzioni del terminale. Di seguito sono elencati alcuni esempi. Se non riuscite a utilizzare una funzione, vi invitiamo a contattare la nostra Hotline.

#### **<5> Riservazione**

#### **e <6> Registrazione riservazione (registrazione di una riservazione effettuata in precedenza)**

Con la riservazione <5> (p. es. Hotel, auto a noleggio, biglietto d'aereo, ecc.) è possibile riservare un importo sulla carta di credito. L'importo completo oppure anche solo una parte di esso potrà essere registrato <6> in un secondo momento.

#### **<8> Mail Order**

Con Mail Order si eseguono acquisti a distanza. In tal caso, il cliente comunica all'esercente il suo numero di carta, la data di scadenza della stessa (e, se necessario, il CVC) tramite fax, per iscritto o sull'internet shop. Se avete stipulato un contratto per Mail Order, di norma, non potrete più eseguire le registrazioni normali (funzione <1>).

Per Mail Order, Worldline propone un'ottima soluzione virtuale definita Saferpay.

# **6 Chiusure**

## <span id="page-16-0"></span>**6.1 INIZIO E FINE DEL TURNO, CHIUSURA GIORNALIERA, TRASMISSIONE DEI DATI**

### **<STOP> <2> Chiusure**

Premere il tasto <STOP> per entrare nel menu principale del terminale. Selezionare la funzione <2> per le chiusure. Sono disponibili le seguenti opzioni:

### **<STOP> <2> <1> Inizio del turno (f)**

Potete avviare manualmente la funzione «inizio del turno» quando vi mettete al lavoro. Se eseguite una transazione dopo un fine del turno o una chiusura giornaliera, il terminale avvierà automaticamente un nuovo turno.

### **<STOP> <2> <2> Fine del turno (f)**

Con la funzione «fine del turno» potete terminare il turno in corso. Il terminale esegue automaticamente l'invio delle transazioni. La chiusura giornaliera rimane però in sospeso.

- ➞ **Dopo la «fine del turno» non è più possibile eseguire un annullamento.**
- ➞ **Dopo la «fine del turno» non è più possibile eseguire una registrazione TIP (mancia).**

### **<STOP> <2> <3> Chiusura giornaliera (o)**

Con la funzione «chiusura giornaliera», tutte le transazioni eseguite vengono concluse e trasmesse all'operatore delle carte e gli importi vengono accreditati dopo la chiusura. Si raccomanda di eseguire una chiusura giornaliera almeno una volta al giorno, preferibilmente dopo la chiusura. Il contatore giornaliero e il contatore di turno vengono azzerati.

- ➞ **Dopo la «chiusura giornaliera» non è più possibile eseguire un annullamento.**
- ➞ **Dopo la «chiusura giornaliera» non è più possibile eseguire una registrazione TIP (mancia).**

La funzione «trasmissione dati» permette di inviare tutte le transazioni memorizzate nel terminale. Eseguite questa operazione ogni qualvolta sono state effettuate molte transazioni offline.

➞ **Dopo la «trasmissione dati» non è più possibile eseguire un annullamento.**

➞ **Dopo la «trasmissione dati» non è più possibile eseguire una registrazione TIP (mancia).**

f = facoltativo: fate uso di questa funzione a seconda delle necessità.

o = obbligatorio

**<STOP> <2> <4> Trasmissione dati (f)**

# **7 Interrogazioni (contatori), impostazioni**

<span id="page-17-0"></span>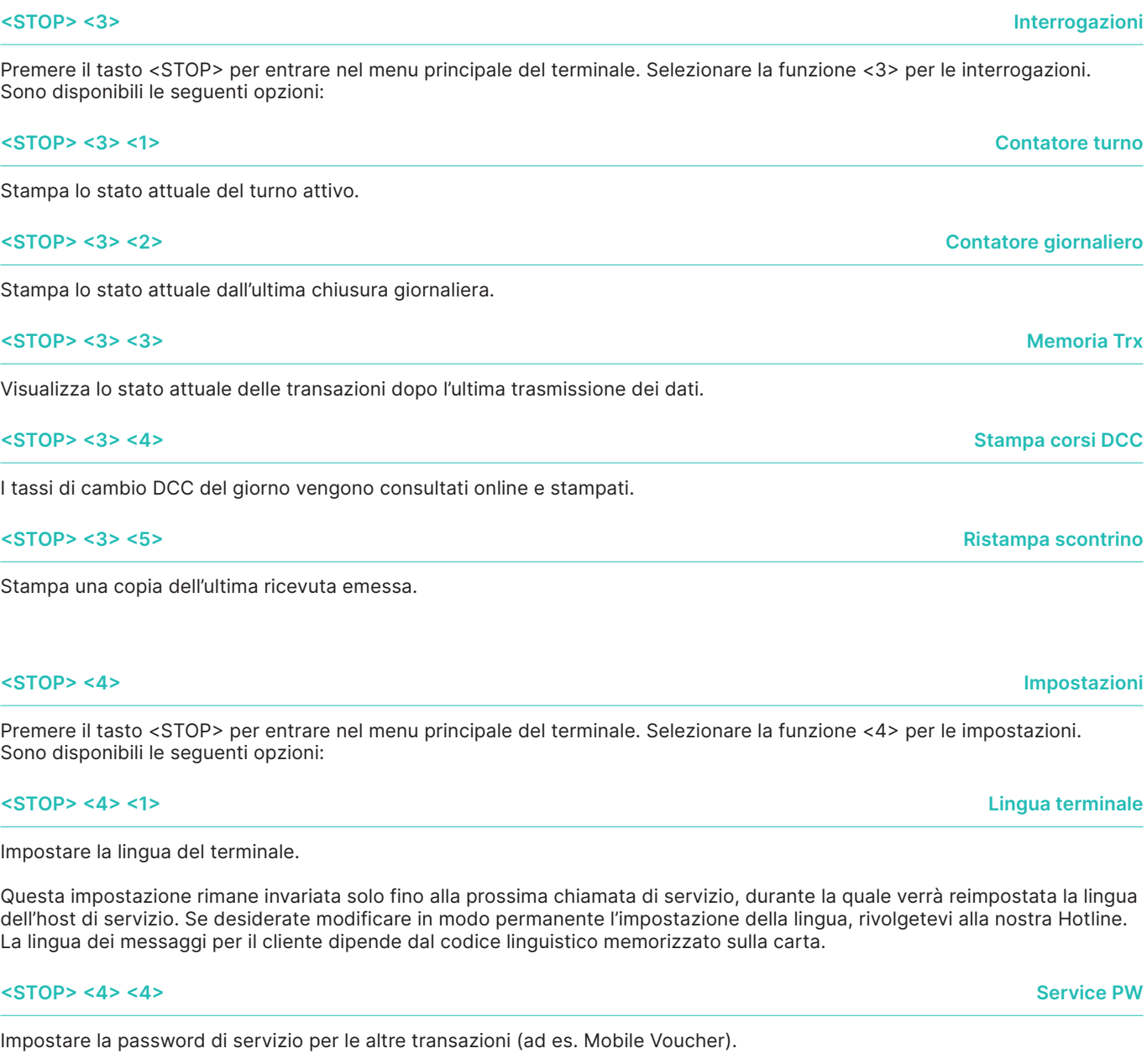

**<STOP> <4> <7> Suoni tastiera**

Adeguare il volume dei suoni tastiera. La modifica deve essere tassativamente confermata con <OK>.

# **8 Setup**

<span id="page-18-0"></span>**<STOP> <5> Installazione** ➞ **è necessaria la password**

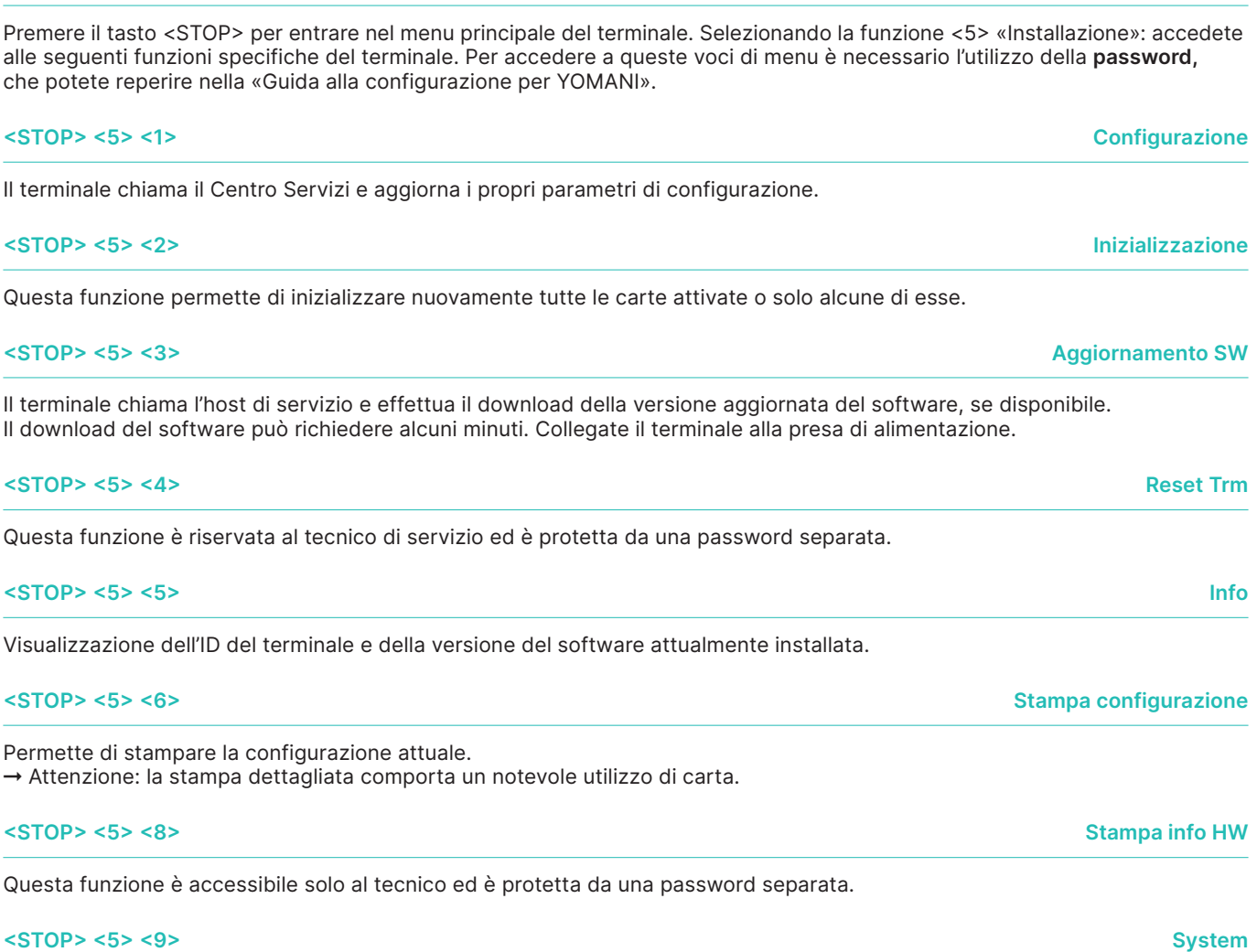

Questa funzione è accessibile solo al tecnico; vi raccomandiamo di utilizzarla unicamente su richiesta della nostra hotline.

# **9 Ulteriori servizi**

<span id="page-19-0"></span>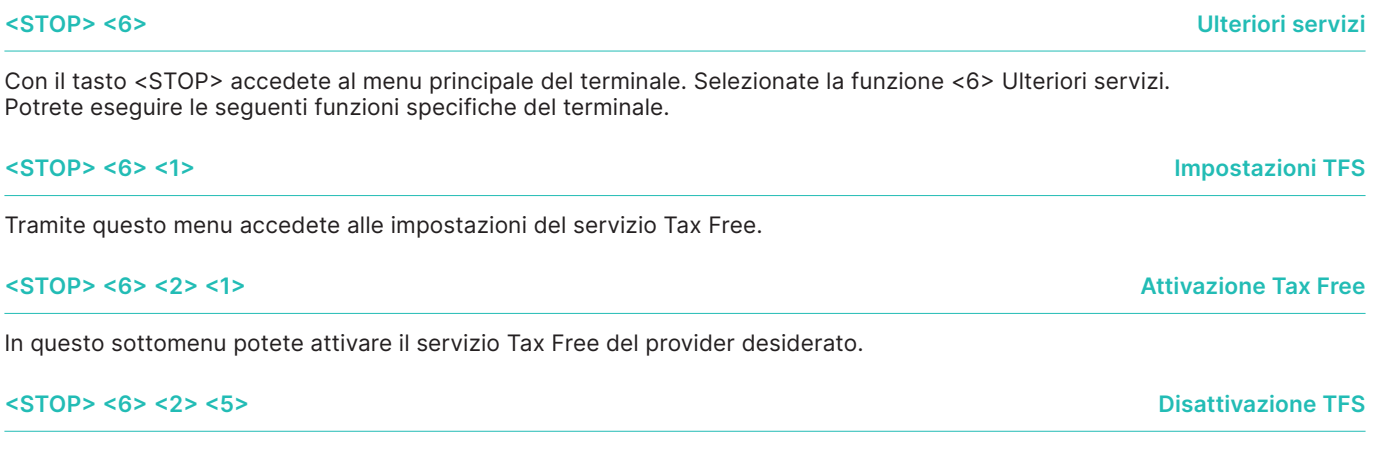

In questo sottomenu potete disattivare il servizio Tax Free del provider utilizzato.

## **10 Manutenzione e impiego**

## <span id="page-20-0"></span>**10.1 CAUSE DI ERRORI E SOLUZIONI**

#### **Nessun indicatore attivo**

Verificare che tutte le prese siano correttamente inserite.

**Importante:**  la presa di alimentazione va inserita sempre per ultima.

#### **Interruzione, assenza di collegamento**

Verificare che il terminale sia correttamente collegato. Verificare che la linea telefonica sia attiva.

#### **Host Timeout**

Il relativo centro di calcolo non risponde. Possibile causa: sovraccarico.

#### **Errore di lettura, carta non leggibile**

Pulire il lettore. Se necessario, i dati delle carte di credito possono essere immessi anche manualmente.

#### **Messaggi di stato e loro significato**

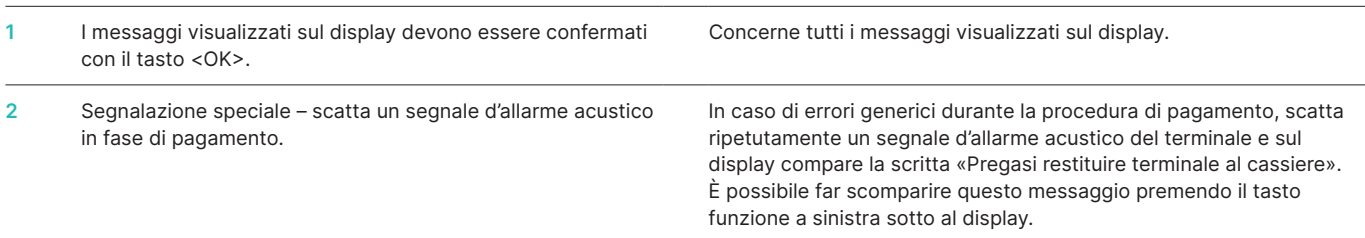

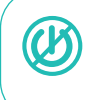

**ATTENZIONE!** Affinché possiate utilizzare ininterrottamente il vostro terminale di pagamento durante il giorno, Worldline effettua nella notte degli aggiornamenti ai software. Per questo motivo **il vostro terminale di pagamento deve restare acceso di notte ed essere sempre collegato a Internet.**

## <span id="page-21-0"></span>**10.2 SOSTITUZIONE DEL ROTOLO DI CARTA DELLA STAMPANTE**

**YOMANI XR Autonom**

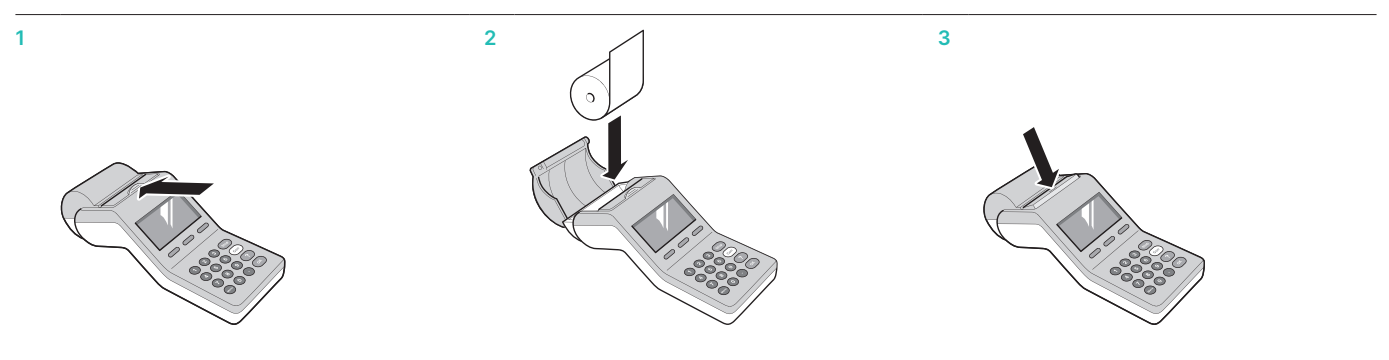

### **YOMANI XR Compact/YOMANI XR Pinpad Printer**

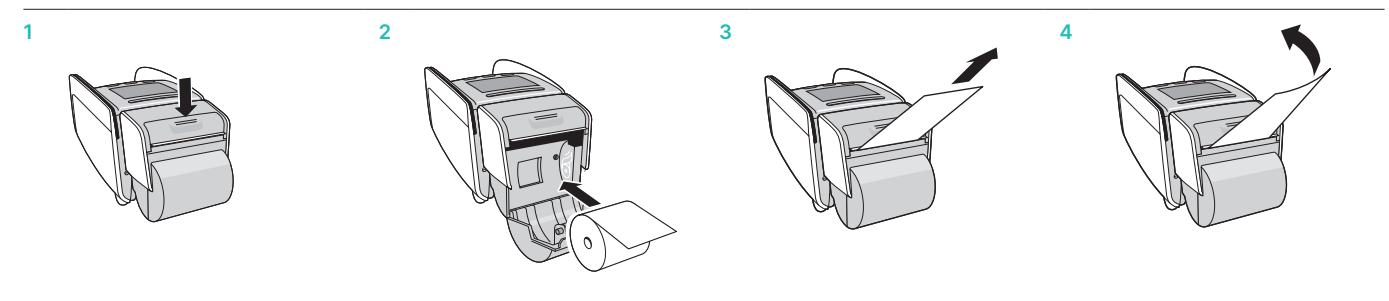

#### **Risoluzione di problemi**

Se l'apparecchio non stampa, controllare che il rotolo della carta sia stato inserito nel senso giusto.

**Non tirare la carta quando il coperchio della stampante è chiuso.**

#### **Ordinazione dei rotoli di carta per la stampante**

- • [worldline.com/merchant-services/shop](http://worldline.com/merchant-services/shop) (per la Svizzera)
- • Cartolina d'ordinazione
- • Hotline terminale

L'interlocutore locale è indicato su: [worldline.com/merchant-services/contacts](http://worldline.com/merchant-services/contacts)

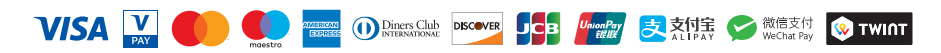